# 修复EPNM 5.1.3.1升级失败由于 "Downgrade:log4j-core-2.16.0.jar"

### 目录

简介 先决条件 要求 使用的组件 背景信息 问题 解决方案

# 简介

本文档介绍演进可编程网络管理器(EPNM)升级失败的解决方案。

## 先决条件

#### 要求

Cisco 建议您了解以下主题:

- $\cdot$  FPNM
- 如何通过外壳访问连接到EPNM应用服务器GUI和CLI

#### 使用的组件

本文档中的信息基于EPNM软件版本5.0.2.1和5.1.3.1。

本文档中的信息都是基于特定实验室环境中的设备编写的。本文档中使用的所有设备最初均采用原 始(默认)配置。如果您的网络处于活动状态,请确保您了解所有命令的潜在影响。

### 背景信息

当您尝试从EPNM 5.0.2.1版升级到EPNM 5.1.3.1版时,会出现故障。

### 问题

错误消息 "Unexpected library downgrade:log4j-core-2.16.0.jar" 当EPNM从版本5.0.2.1升级到版本5.1.3.1并阻碍 升级过程时显示。请参阅此图中所示的错误消息:

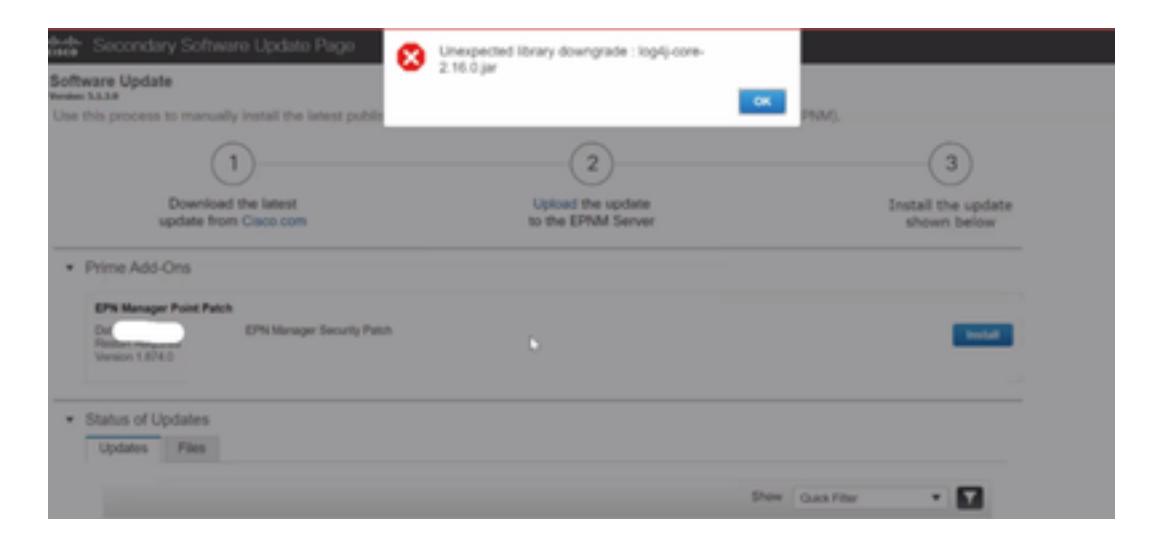

## 解决方案

步骤1.从EPNM应用服务器CLI备份log4j核心文件。命令如下所示。

#mkdir /localdisk/sftp/backup\_log4j

#mv /opt/CSCOlumos/compliance/lib/log4j-core-2.17.0.jar /localdisk/sftp/backup\_log4j/log4j-core-2.17.0.jar\_lib

#mv /opt/CSCOlumos/lib/xmp-third-party/log4j-core-2.17.0.jar /localdisk/sftp/backup\_log4j/log4jcore-2.17.0.jar\_xmpthirdParty

步骤2.备份文件后,从EPNM GUI(Administration > Licenses and Software Updates > Software Update)安装EPNM 5.1.3.1安全补丁文件(cepnm5.1-dpp3-pp1-build874.ubf),并成功安装EPNM 5.1.3.1。

步骤3.验证log4j-core文件在文件夹/opt/CSCOlumos/compliance/lib和/opt/CSCOlumos/lib/xmpthird-party/下显示log4j-core-2.16.jar。

请参阅以下图片:

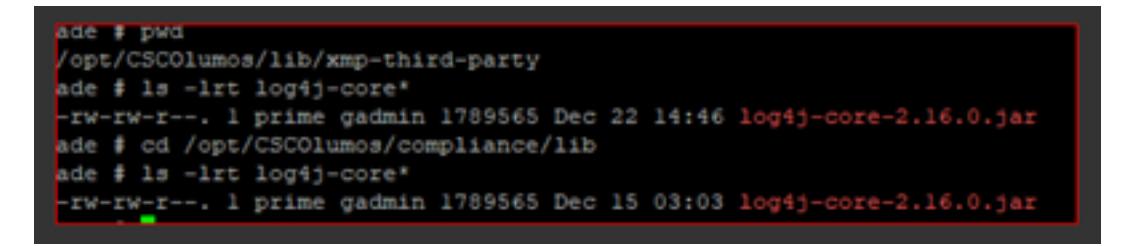

#### 关于此翻译

思科采用人工翻译与机器翻译相结合的方式将此文档翻译成不同语言,希望全球的用户都能通过各 自的语言得到支持性的内容。

请注意:即使是最好的机器翻译,其准确度也不及专业翻译人员的水平。

Cisco Systems, Inc. 对于翻译的准确性不承担任何责任,并建议您总是参考英文原始文档(已提供 链接)。